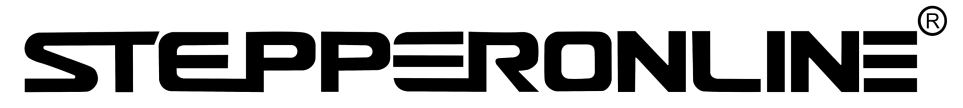

# User Manual

# **BLD-515C**

Brushless DC Motor Driver

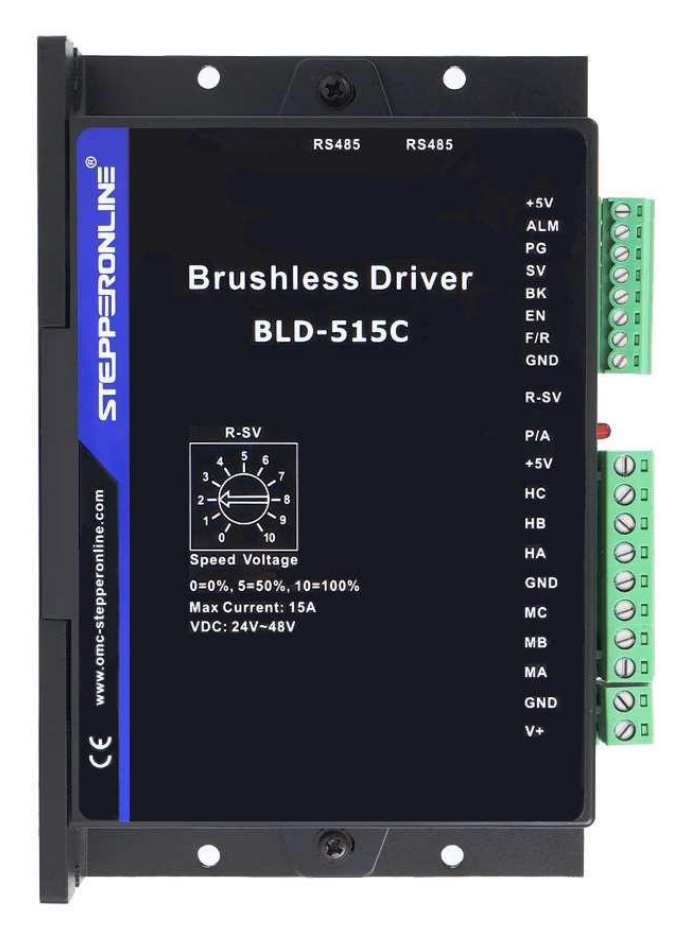

©2023 All Rights Reserved Address: 15-4, #799 Hushan Road, Jiangning, Nanjing, China Tel: 0086-2587156578 Web: [www.omc-stepperonline.com](http://www.omc-stepperonline.com/) Sales: [sales@stepperonline.com](mailto:sales@stepperonline.com) Support: [technical@stepperonline.com](mailto:technical@stepperonline.com)

**Read the operating instructions carefully before putting the driver into operation with power**

# **Introduction**

The BLDC driver is a closed-loop speed driver, which adopts the latest type of IGBT and MOS power devices. It uses the Hall signals of a DC brushless motor after frequency multiplication to achieve closed-loop speed control. The control loop has a PID speed regulator, making the system control stable and reliable, especially in low-speed conditions where maximum torque can always be achieved. The speed control range is from 150 to 10,000 rpm.

### **1. Features**

- PID speed and current dual-loop controller
- **•** High performance at a low price
- 20kHz chopping frequency
- Electrical braking function for fast motor response
- Overload factor greater than 2, with maximum torque achievable at low speeds
- Fault alarm function for over-voltage, under-voltage, over-current, over-temperature, and illegal Hall signal
- Compatible with both Hall and non-Hall sensors, with automatic identification. Non-Hall sensor mode is only suitable for special occasions where the load is relatively constant and start-up is not frequent, such as fans, water pumps, polishing equipment, etc.

### **2. Electrical Specifications**

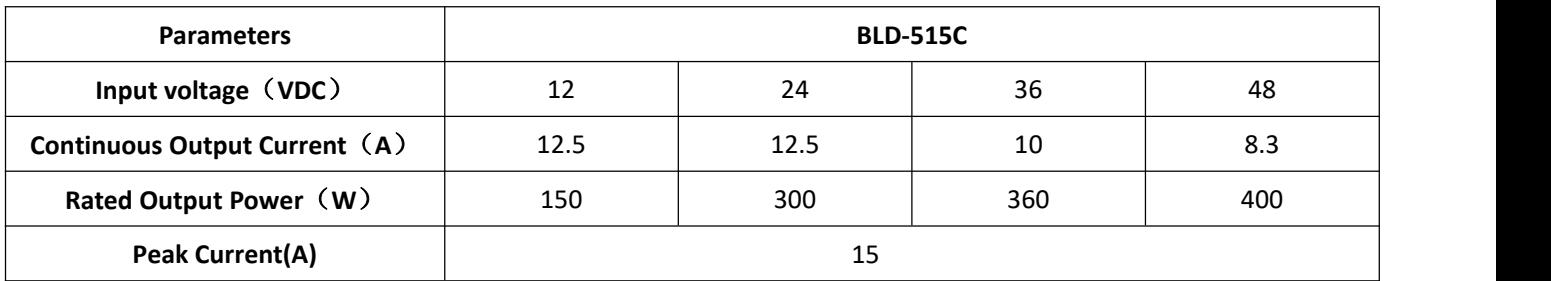

# **3. Terminal and Signal**

#### **3.1 Power Input**

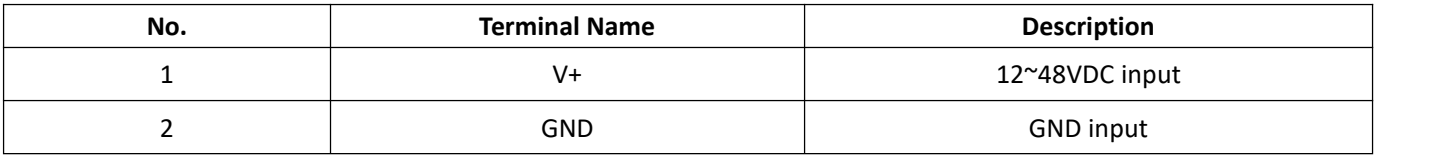

#### **3.2 Motor Input**

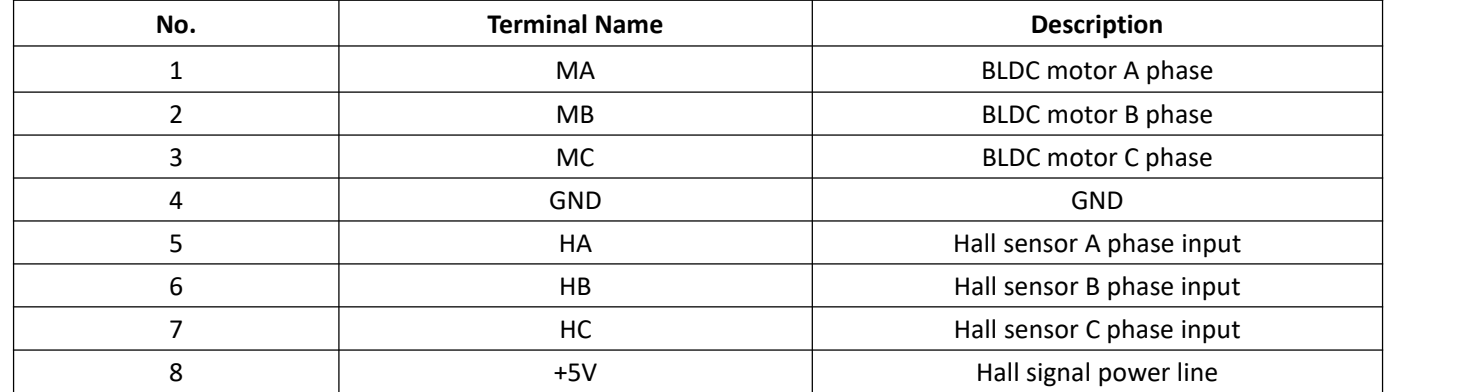

#### **3.3 Control Signal**

**GND**: Signal ground

**F / R**: For forward and reverse control, connect to GND for reverse and do not connect for forward. When switching between forward and reverse, the EN signal should be turned off first.

EN: Enable control: EN grounded, motor turns (online state), EN not connected, motor does not turn (offline state).

**BK**: When working normally without grounding, the motor's electrical brake is activated when grounded. When the inertia of the load is large, a pulse width modulation signal should be used to adjust the brake effect by adjusting the pulse width amplitude.

**SV**: Analog voltage input: can attenuate from 0 to 100%. When an external speed command is applied from 0 to 5V, the speed of the machine can be adjusted through this port. The driver's factory-set maximum speed is 7000rpm for 2 poles (3500rpm for 4 poles). To change the maximum speed or adjust the linearity of the motorspeed, it is necessary to modify the driver's maximum speed through an external parameter setting board.

PG: Motor speed pulse output: When the number of pole pairs is P, P pulses are output per revolution (OC gate input).

**ALM**: Alarm output: When the circuit is in an alarm state, the outputis a low level (OC gate output).

**+5V**: Speed-regulating voltage output, can be continuously adjusted using a potentiometer connected between SV and GND.

**Built in speed limit potentiometer**: Adjusts the motorspeed again and can adjust the speed within the range of 0 to 100%.

### **3.4 Connection Diagram of Motor and Driver**

**STEPPERONLINE** 

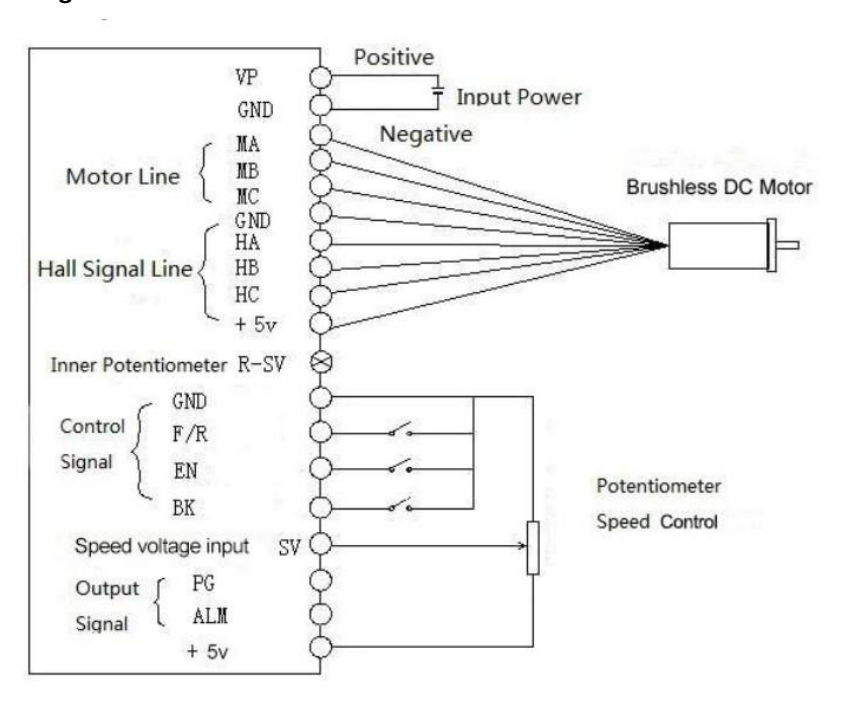

Note: If external potentiometer speed control is not required, SV and +5V can be directly shorted, and then controlled by shorting GND and EN for start/stop.

#### **3.5 Mechanical Specifications**

#### **(Unit: mm [1inch=25.4mm])**

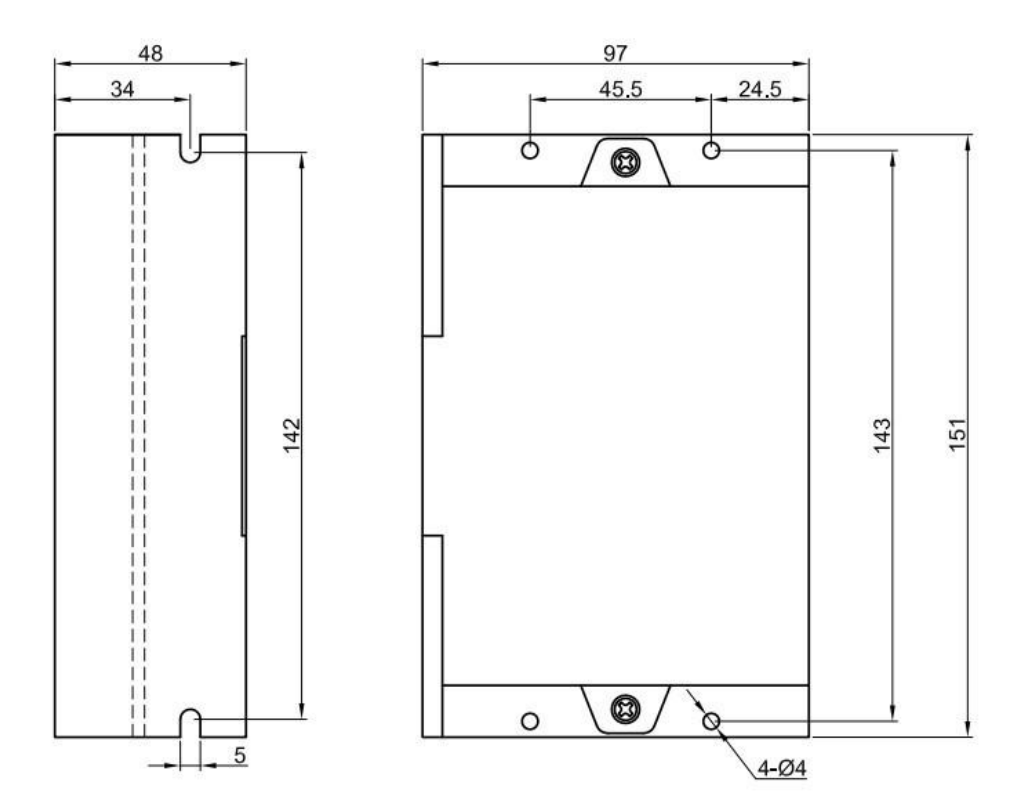

# **4. The Driver Usage Steps**

4.1 Connect the motor wires, Hall effective sensor wires, and power supply wires correctly. Incorrect wiring can potentially damage the motor and driver.

**4.2** When using the built-in potentiometer for speed control, connect the EN to GND signal ground, connect the SV port to +5V, and use the built-in potentiometer R-SV for speed adjustment.

**4.3** When using an external potentiometer for speed control, adjust the R-SV to a position of 1.0, while grounding the EN. Connect the wiper of the external potentiometer to the SV port of the driver, and connect the other two terminals to the

GND and+5V ports.

**4.4** Power on and operate the motor. At this point, the motor is in closed-loop maximum speed state. Adjust the external potentiometer to the required speed.

### **4.5 Sensorless control mode**

STEPPERONLINE drivers can be used for sensorless brushless motors.

But it should be noted that since our brushless driver is mainly used for our brushless motor with sensors, its built-in program is also used for motors with sensors.

Although our brushless driver can be used for sensorless brushless motors, the program of the driver is not fully compatible and can only be used in simple scenarios. Our brushless drives are not recommended if the motor needs to be started and stopped frequently.

When using a brushless driver to drive a sensorless motor, it is necessary to use software to set the sensorless starting torque according to the parameters of the motor.

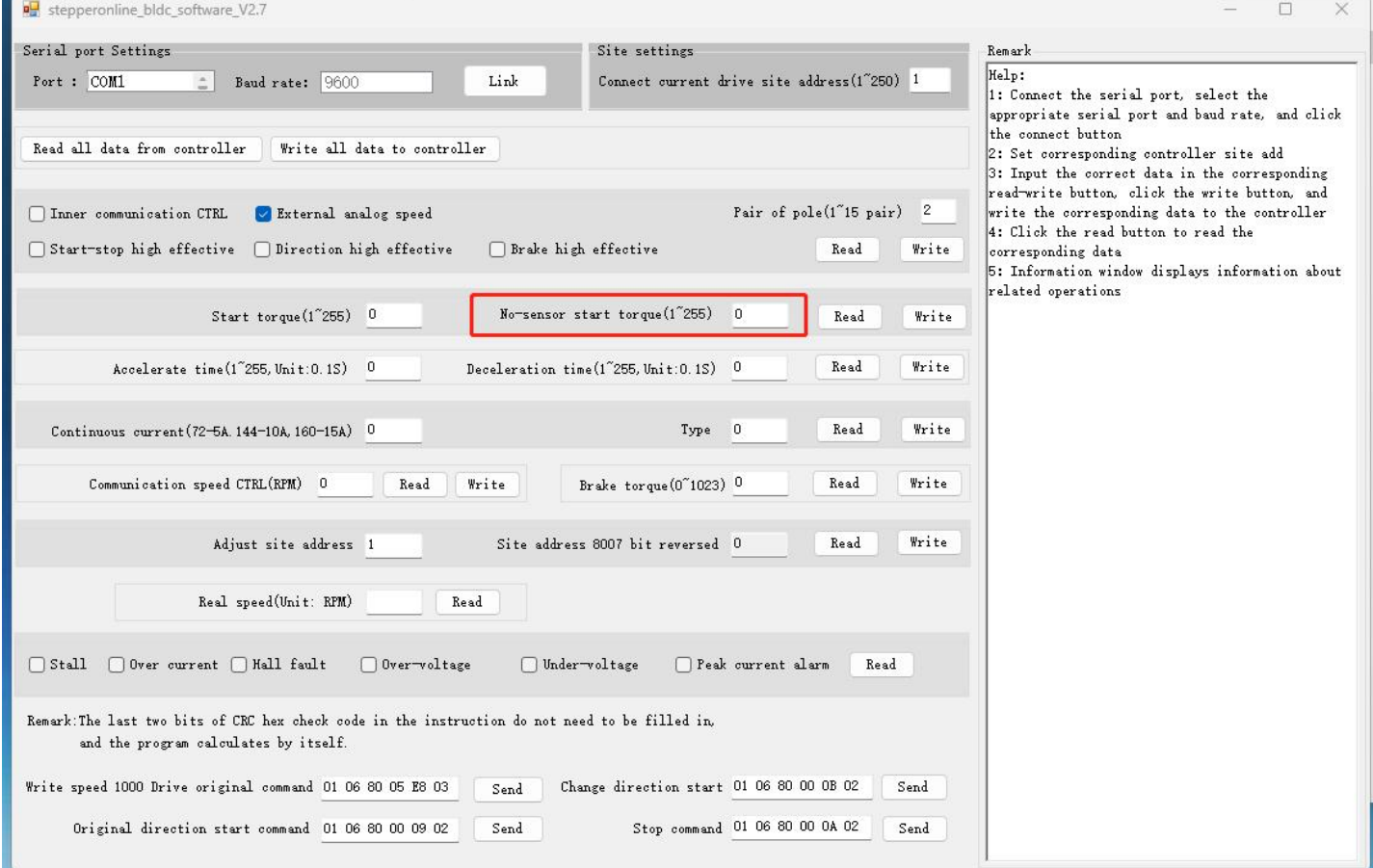

# **5. Communication Method**

The communication mode uses the standard Modbus protocol, which complies with the national standard GB/T 19582.1-2008. It uses a serial communication based on RS485 two-wire system, and the physical interface adopts a conventional 3-pin 2.54 wiring terminal (A+, GND, B-) which is very easy to connect in series. The transmission mode is RTU, and the verification mode is CRC, with a CRC initial word of FFFFH. The data mode is 8-bit asynchronous serial with 1 stop bit and no verification bit. It supports multiple communication rates (see parameter table for details).

Function codes 03H support multiple register reads, and 06H supports single register writes. Site address:

- 00: broadcast address
- 1-250: user address

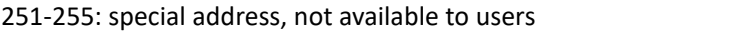

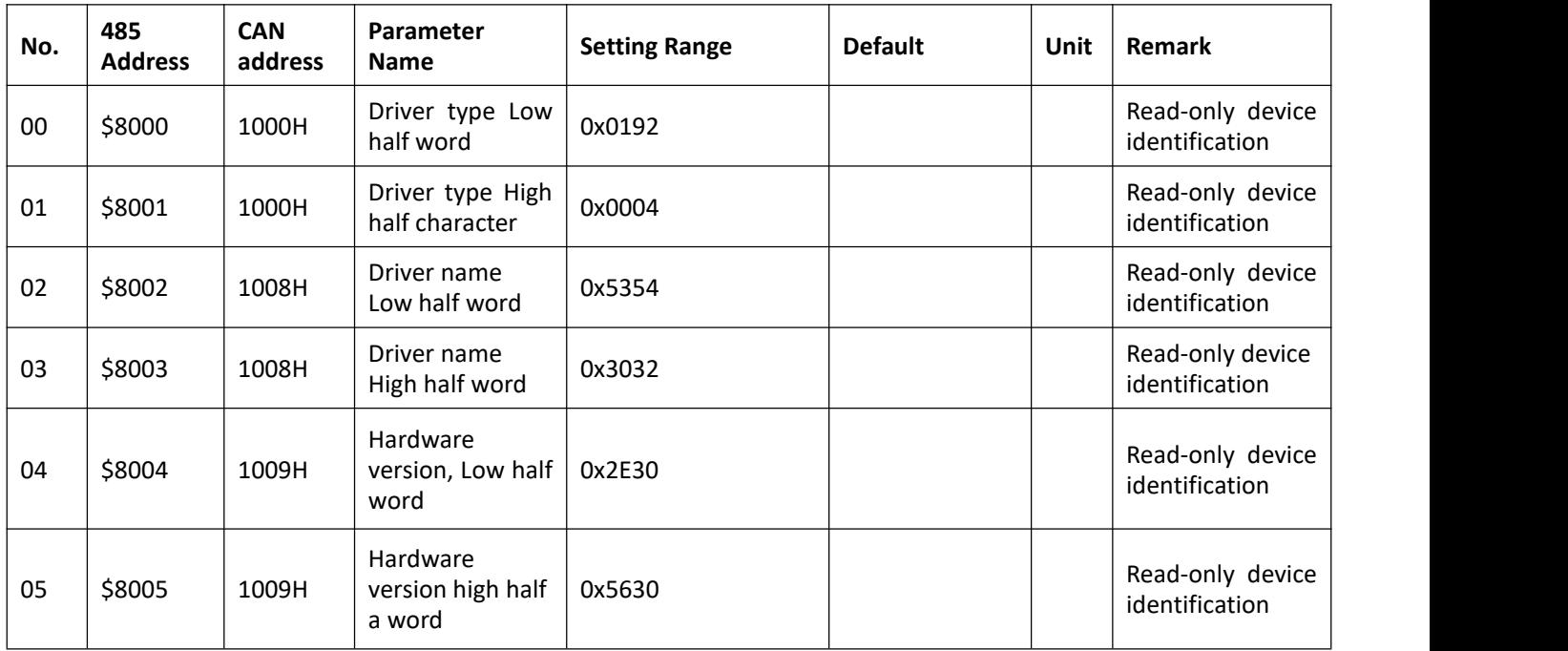

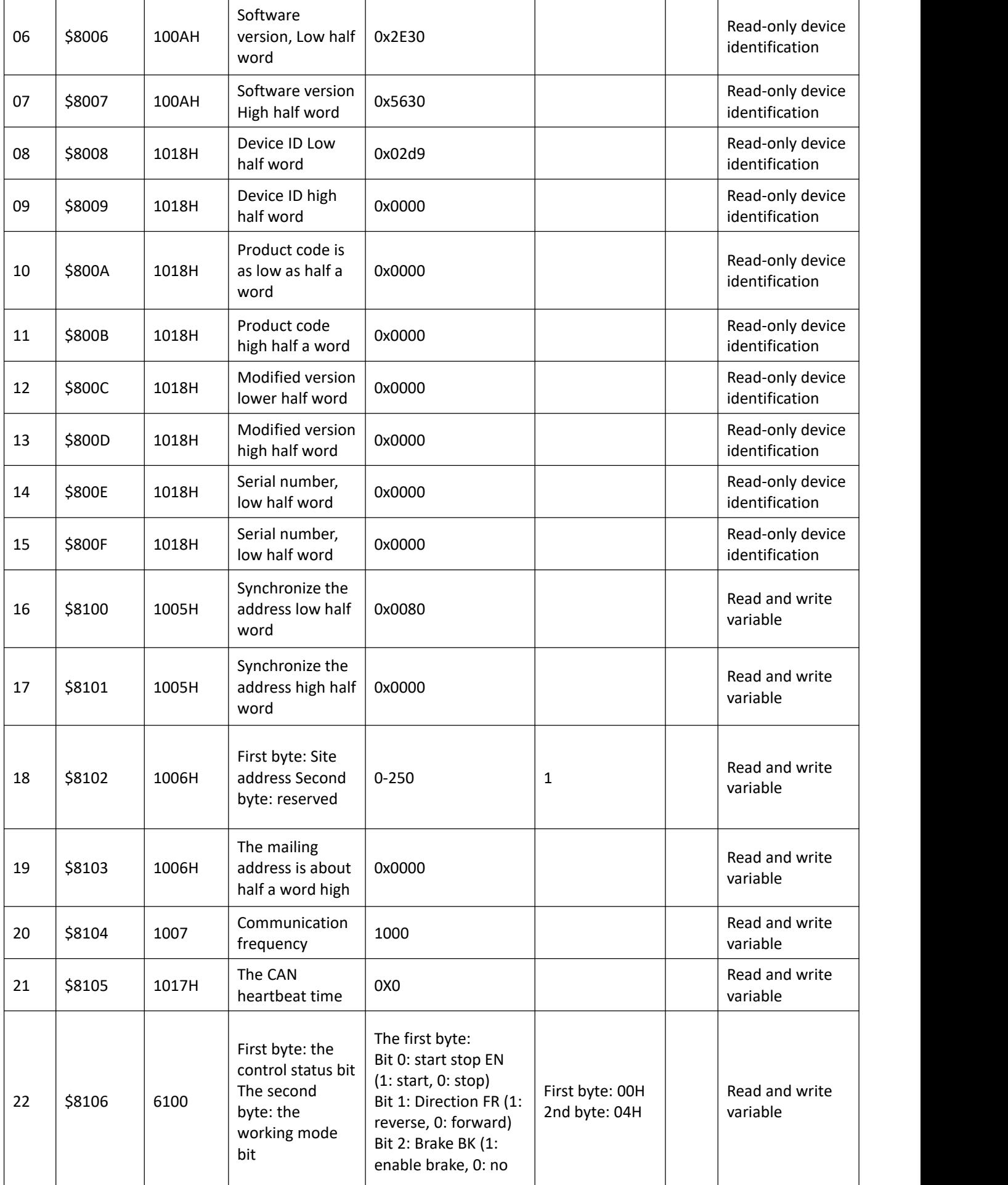

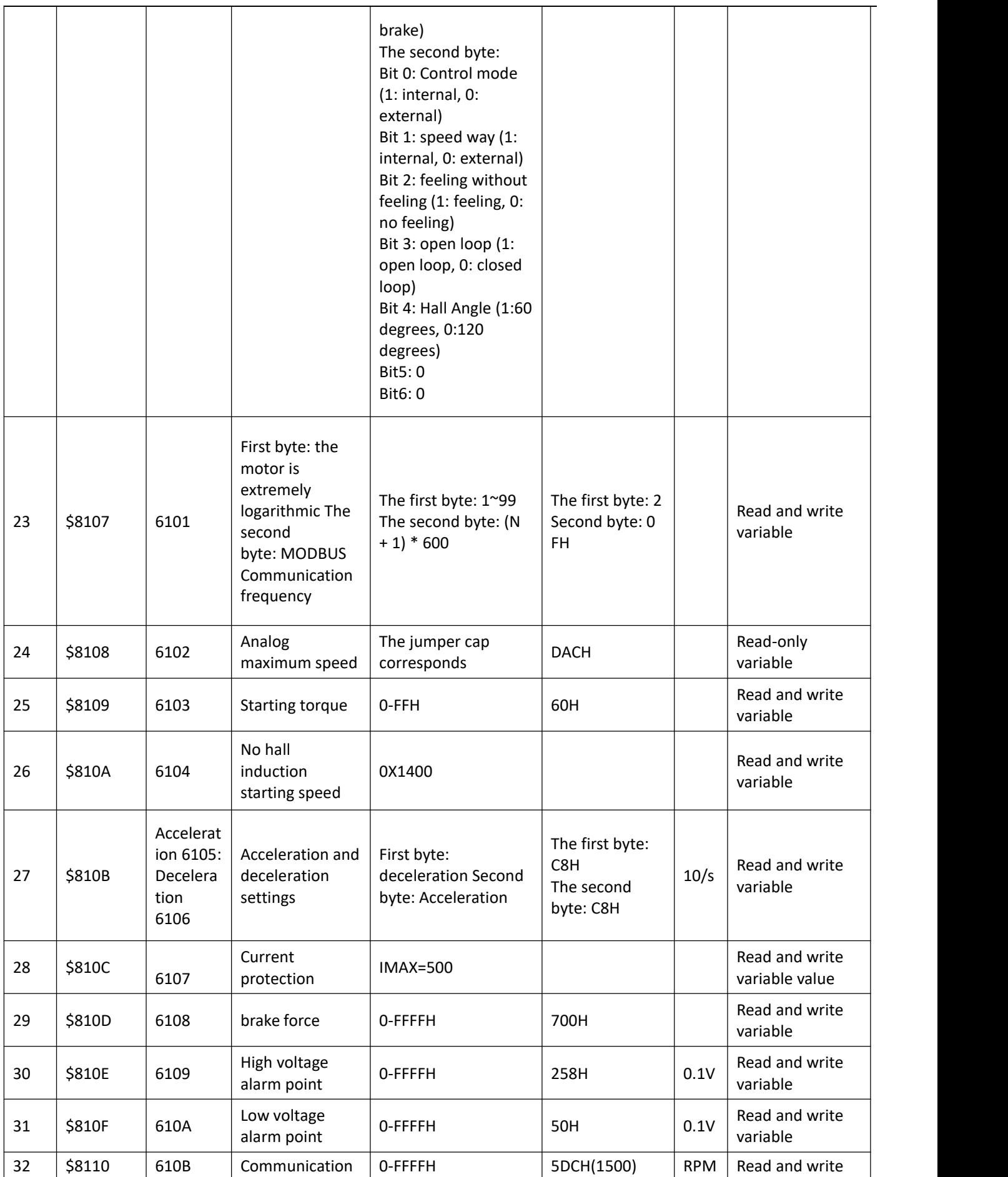

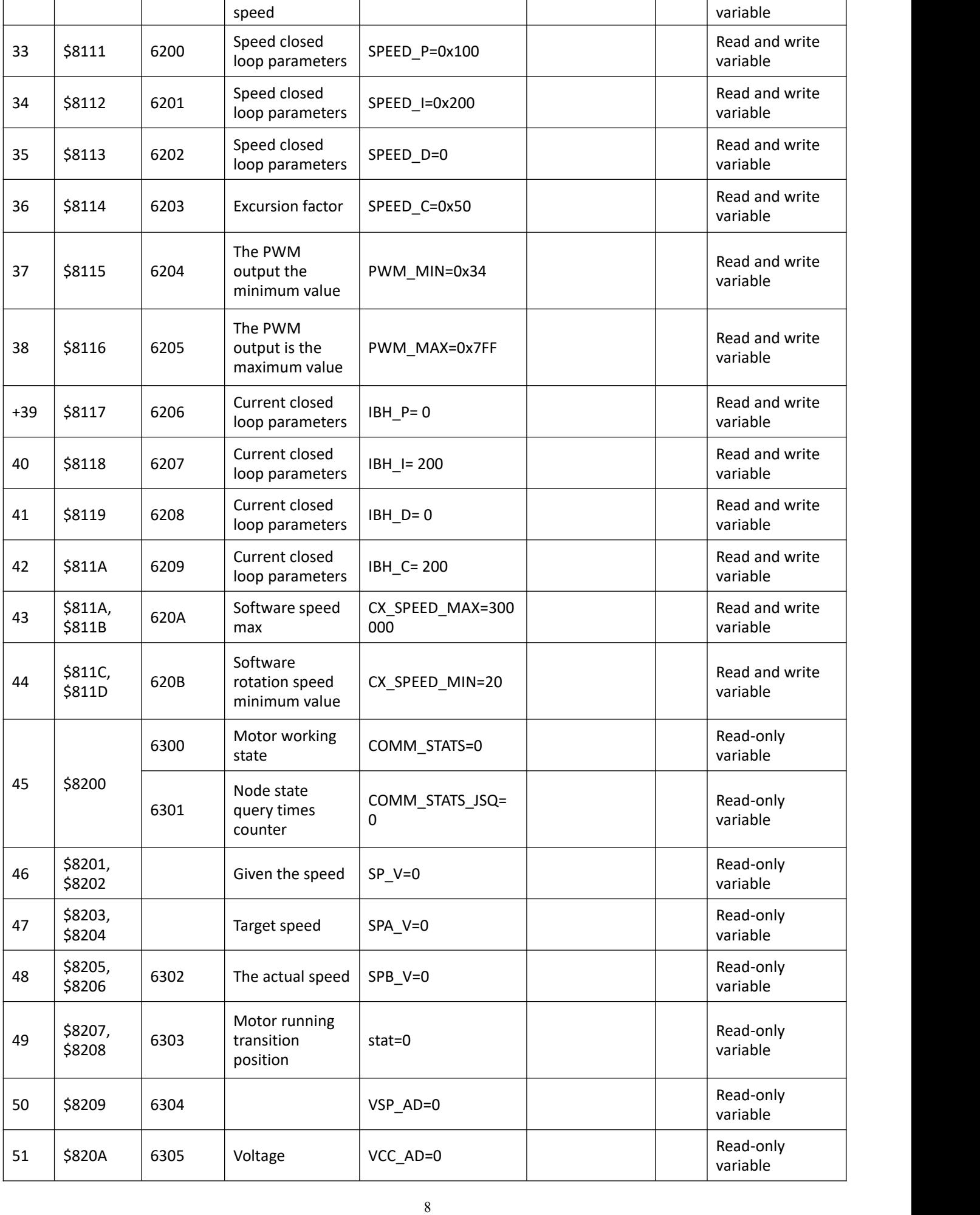

# STEPPSRONL INS

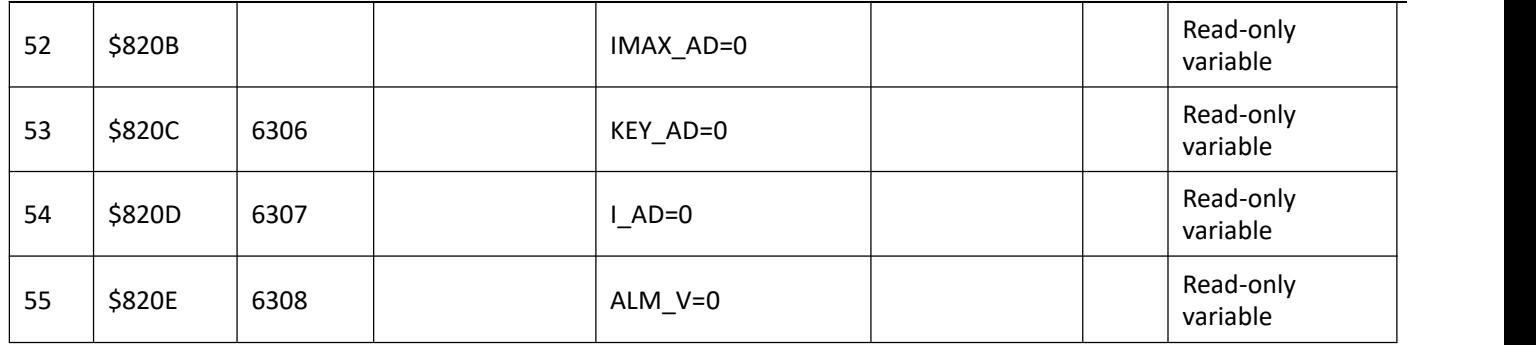

**Note**: After modifying the parameters, it is necessary to write FFFFH to the address 81FF in order for the system to save

the modified parameters. Otherwise, default parameters will be restored after power loss.

#### **485 communication example:**

Set the internal control: 01 06 81 06 07 00 43 C7

Set the internal control and start: 01 06 81 06 07 01 82 07

Stop: 01 06 81 06 06 01 82 07

Write communication speed 1500: 01 06 81 10 05 DC A2 FA External controlsetting: 01 06 81 06 04 00 43 37 Communication baud rate 9600, pole number to 4: 01 06 81 07 0F 04 14 04

RS485 communication terminal definition:

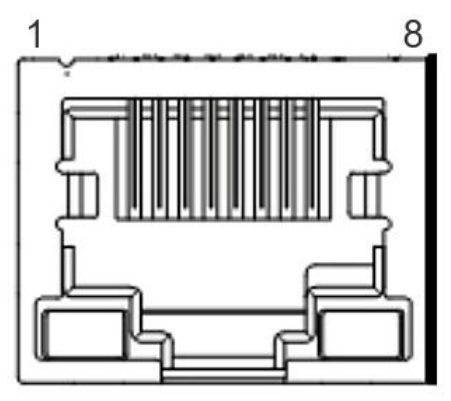

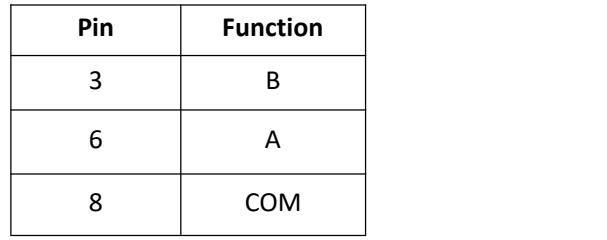

#### **CAN communication example:**

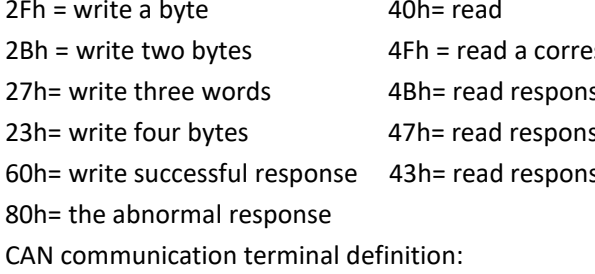

 $40h$  = read

 $4Fh$  = read a corresponding byte 4Bh= read response to two bytes

47h= read response to three bytes

43h= read response for four bytes

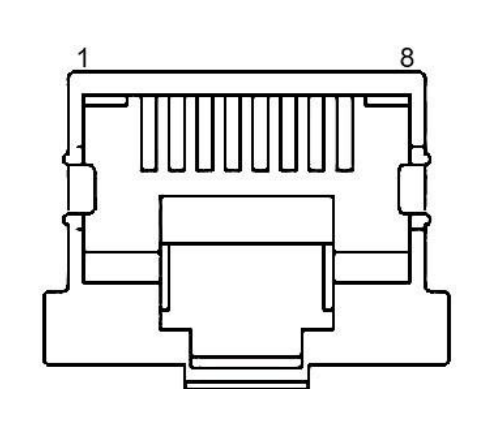

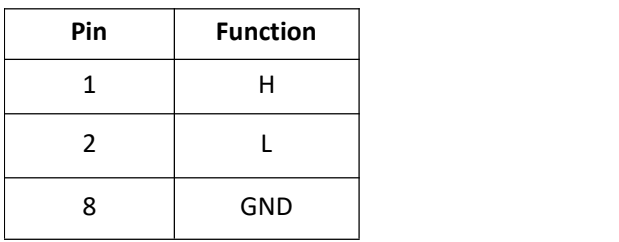

#### **5.1 Driver Failure**

When there is an overvoltage or overcurrent fault inside the driver, the driver enters the protection state, and then the driver will automatically stop working and the motor also stops. The red light on the driver starts to flash, and the number of flashes corresponds to different fault phenomena. As long as the enabling end will be reset (i.e. EN and GND disconnected) or power off, the driver can remove the alarm. Check the motor wiring or remove the load when this fault occurs.

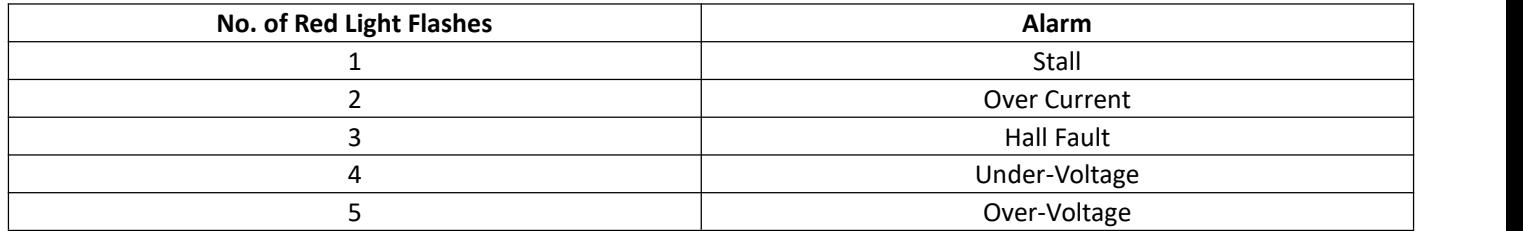

#### **5.2 Speed Stage**

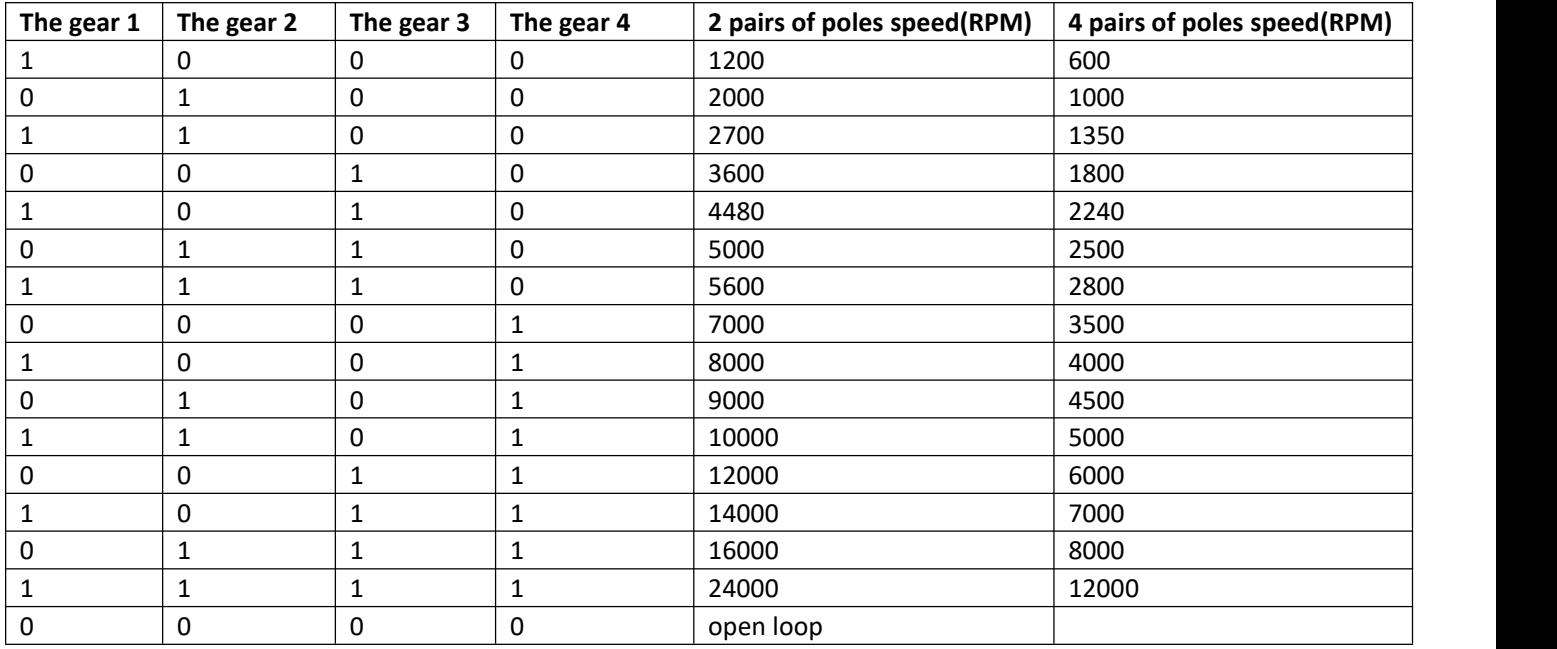

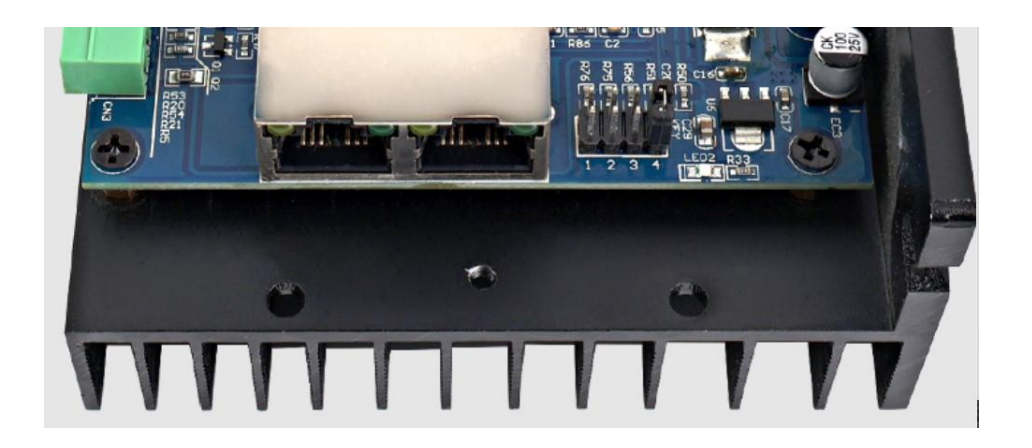

In the picture, at 1,2,3,4 positions, add a jumper cap to indicate 1, and no jumper cap to indicate 0.